# **Audience Building Transcript Part 2**

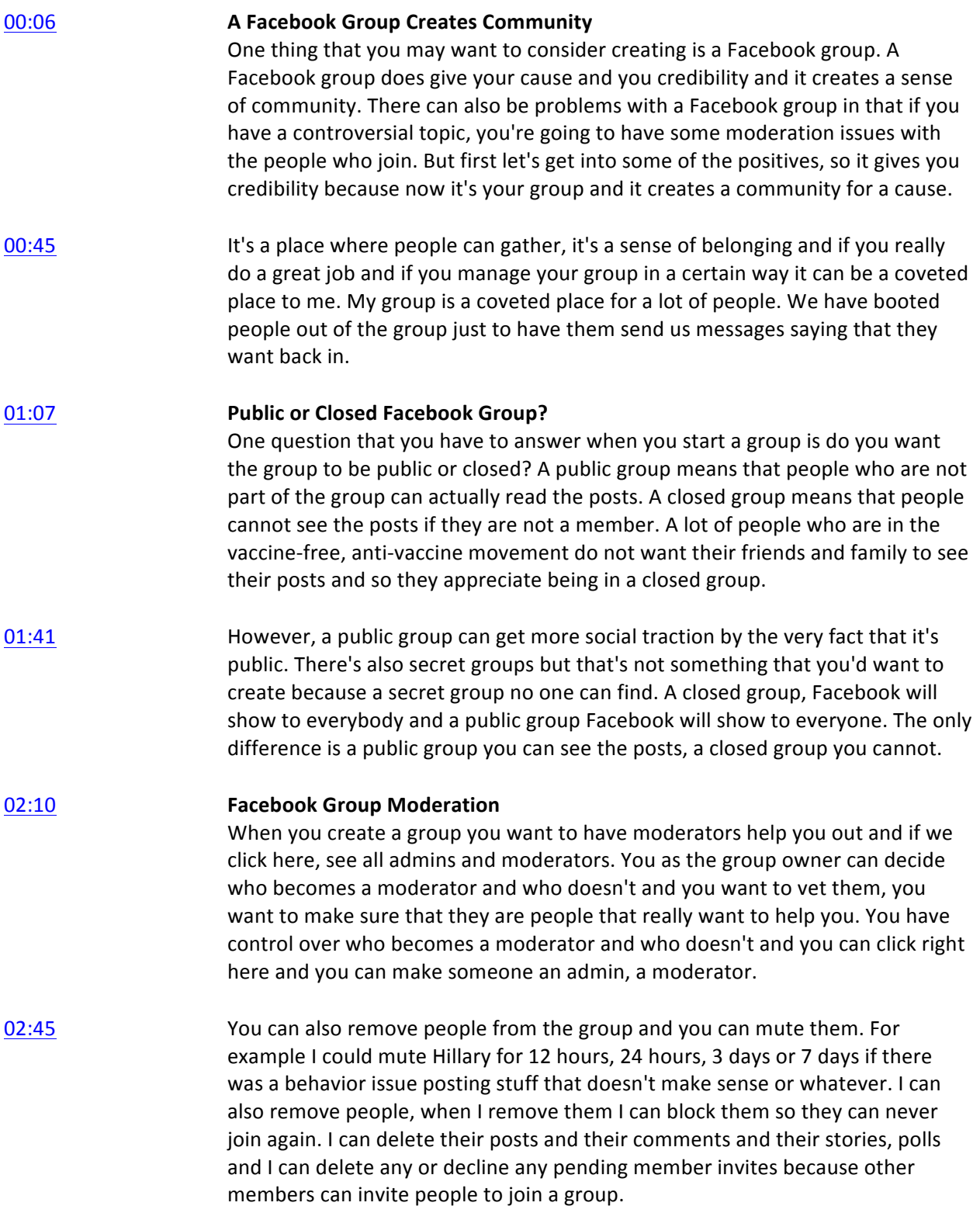

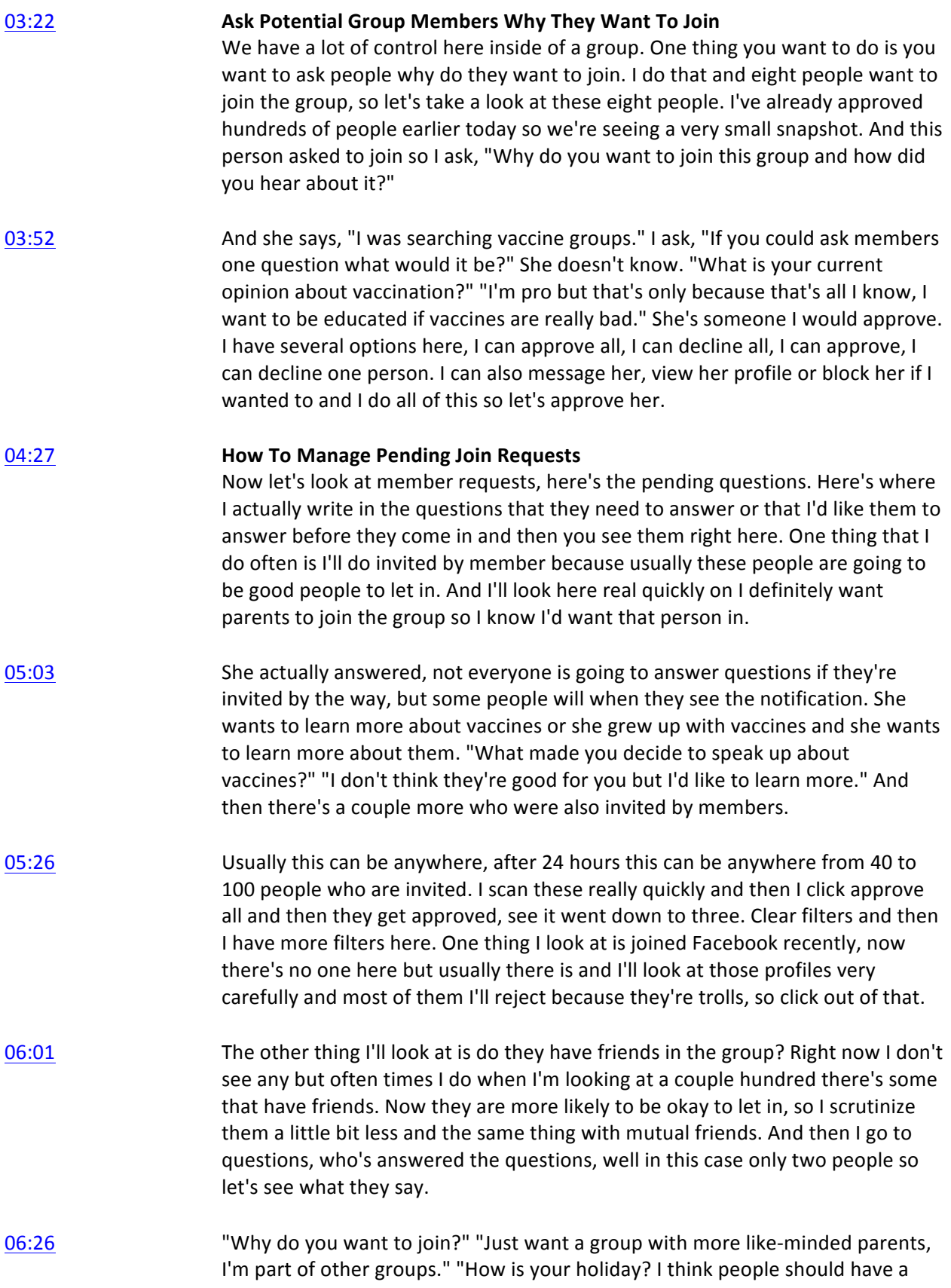

choice." I'll look at all of these quickly. I also look to see whether or not they have children often times and I look to see how many varied photos they have.

- 06:45 If they have basically the same photo over and over and over again and maybe it's a guy and maybe they're into bio engineering or something, that's probably a troll and I'll just click decline or I may even just ban that person. Here is another person, she got it from another page. "What's the negative side effects, I'm honestly unsure, that's why I'm joining this group." I'll approve both of them. Clear filters.
- 07:10 And here we got a person from Melbourne and what's interesting here is I see a child here but these other two images and just because that's all I see are these two images and that doesn't even look like a name, maybe it is. I would probably think this person's a troll. Let's go look at the profile, we got two children and a dog and a locked down profile, nothing I can see.
- 07:39 The probability and Australia there's a lot of people that come from Australia who are trolls. I can look at their likes and see if they're in any groups that are pro-vaccine or groups that knock me or mock our movement. I'm going to decline because I don't know if they're a troll and they decline they can reapply and they can answer the questions. If they did not have children here I would have blocked that person, so I'll click decline.
- 08:08 **Member Reported Content** That's member requests, let's look at member reported. This particular comment is on a post about circumcision, let's look at the comment. "I am looking for opinions on circumcision for or against." Well in my group, this is an argument, there are 224 comments in one just one hour. We have this opportunity when you are a group owner, to review posts and to review comments that have been flagged.
- 08:41 You can keep it, you can delete it, you can also delete the comment and mute the person, remove the person or block the person. Same thing with posts, so I'll just keep both for now because on posts where they are arguing and it's just bunch of anti-vaxxers arguing with each other, I'm a little bit more lenient. If that was a post and a parent was asking questions about vaccines I probably would have probably muted a couple of those people.
- 09:14 I also set it up so one person here that needs to have approval. She's asked about Amber Teething Necklace in the past but I wasn't too sure about what her motivation was. I had mentioned that she had to get post approval first, I'm still thinking about her, I don't know what to do with her yet.

### **09:33 Group Moderation Tools** Let's take a look at moderate group, in here you have a lot of options that you have access to that no one else has access to except for you and your moderators. Here I can actually look and see what I've done as the admin. I can

also scroll back and I can look at what other moderators have done, for example Eliza has done and other people that are helping me out.

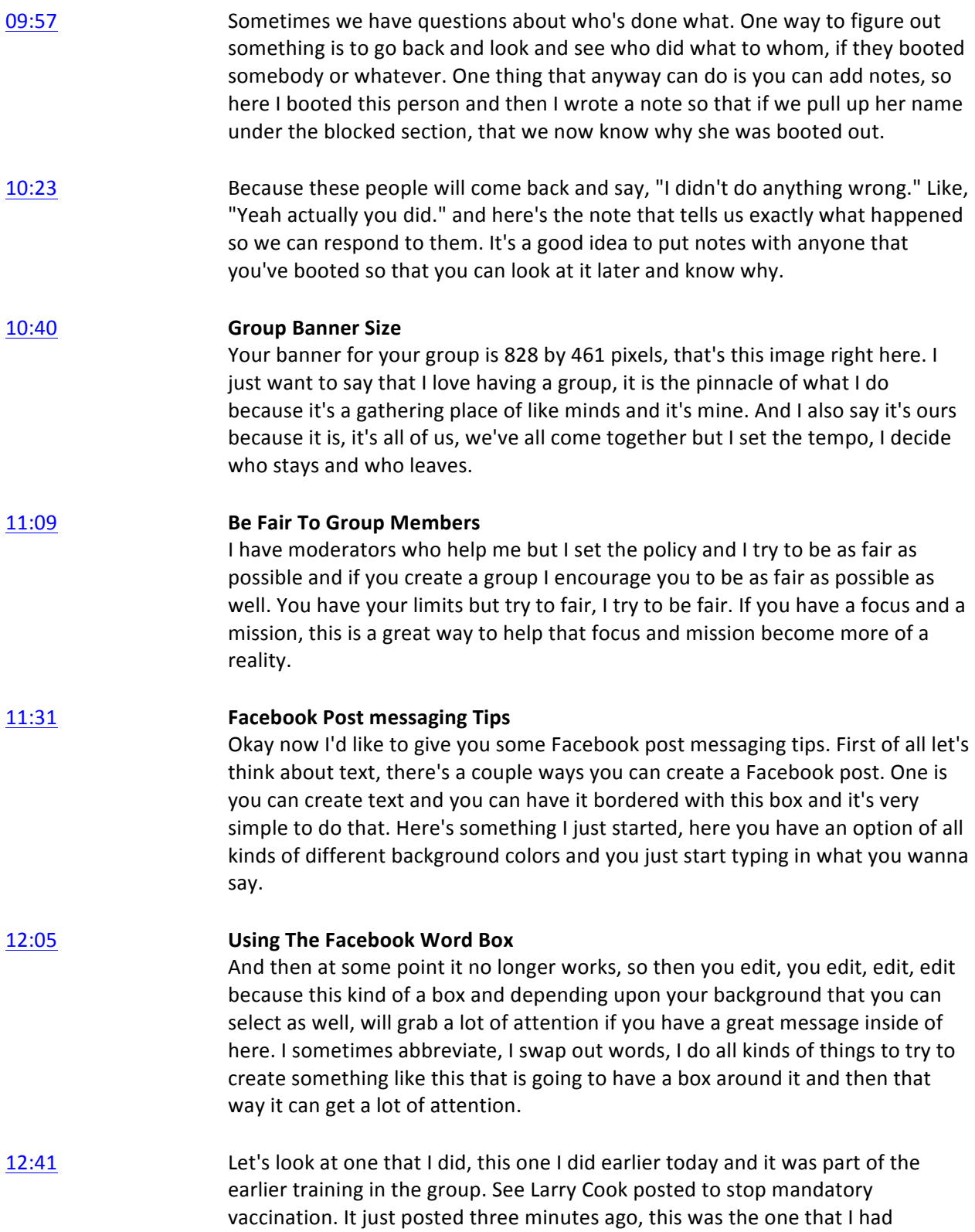

scheduled out one hour. Here it posted and it says, "Welcome new members." and it's already getting a little bit of traction. It's not a very provocative quote but a few people will like it and that was just something to show you guys how to do a scheduled post anyhoo.

- 13:11 **Let's** go to my personal profile. Earlier during our training I posted this, it's now had 20 comments, 12 shares and 185 reactions and that was two hours ago during this training, two hours ago. And you'll see there's a lot of comments here and this is one way that you communicate with your audience is with this kind of black box. Another way is you just type in text, you just type in what you gotta say.
- 13:48 It will show up big if you only type in a few words but if you have a whole lot to say that's okay too, go ahead and say it. It doesn't always have to fit into a box, if it's engaging people are going to respond to it. The main thing I wanted to show was this, these boxes are great and then these backgrounds and then when you share them you can create even more traction when you share it to your page and when you share it to your group.
- 14:17 **Let's talk about the rest of my bullet points here on my Facebook post** messaging tips and then let's go over to my Facebook page and we'll go over some of those. When you're sharing a website to your Facebook page, obviously you're going to be sharing your own pages and I also recommend that you share them over and over and over again but you also want to share related websites.

#### 14:41 **Share Related Websites**

Meaning people that have websites that are related to the cause that you have, share those stories as well because that's going to increase social traction and subscribers to your Facebook page. You can create images and memes to share, which I talk about in my Photoshop tutorial. You can share other people's memes and then you can also take photos and share those as well.

15:10 **Make Videos**

Now you can make videos, you can interview people and you can also talk straight to camera which is very valid. If you have something to say, say it to camera and then post that and there's a couple different ways of doing videos where you're talking to camera. You can use a video camera or your phone, record it and then upload it or you can do a Facebook Live video and Facebook loves live videos. Doing a Facebook Live, if you're inclined to talk, Facebook will love you, share you everywhere and if people love you, you'll get a huge following this way.

**15:47** Use Facebook Live Video You can do Facebook of yourself with a live video or you can do event shooting. Let's say you're at a rally for example or you're at a convention for example. Those are great places to go live and talk about what's going on right there. Another thing that you can do is you can share other people's posts, I do this a lot. Let's say for example, someone talks about how their child died 24 hours

after being vaccinated and they're crying online on social media, as they should be.

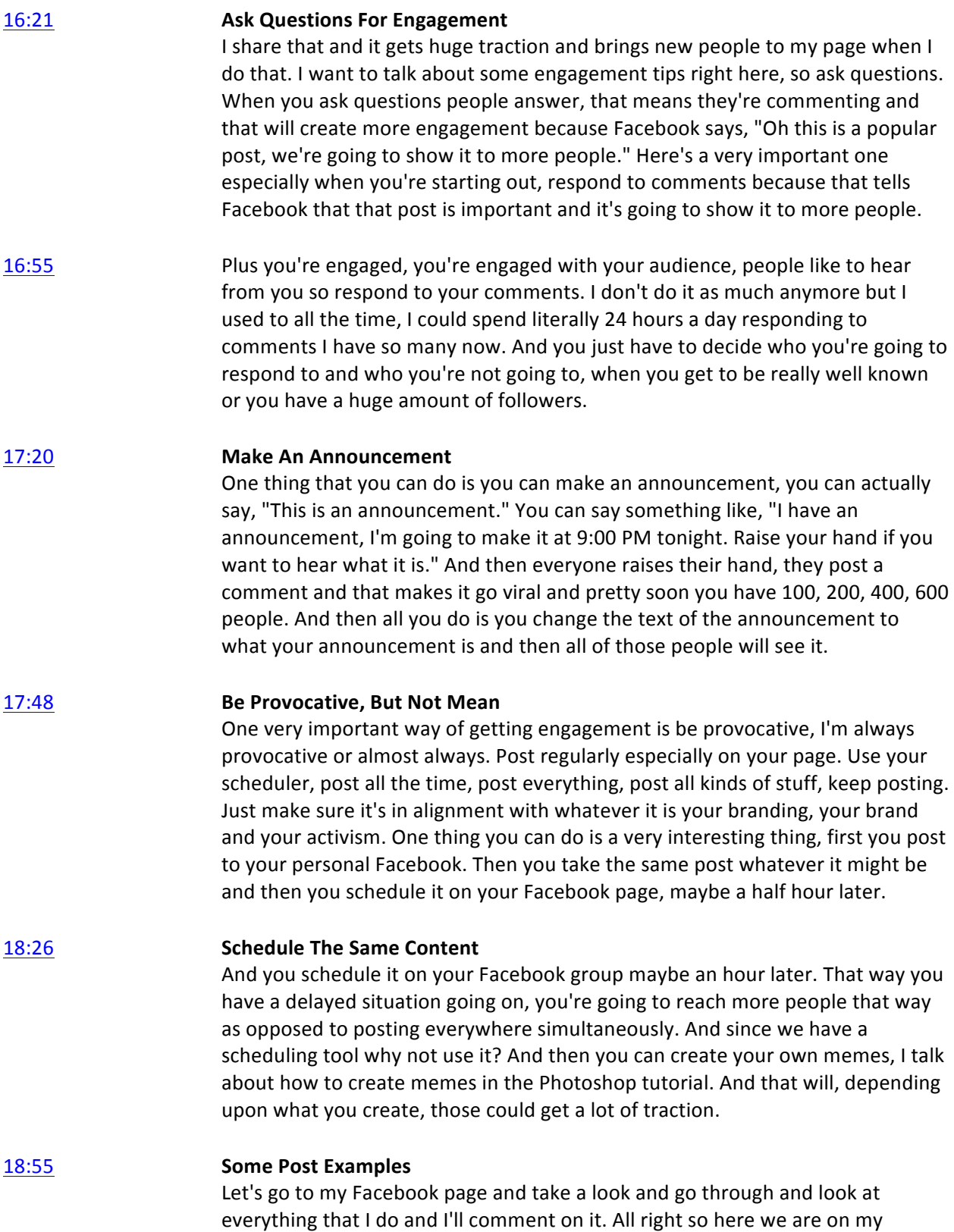

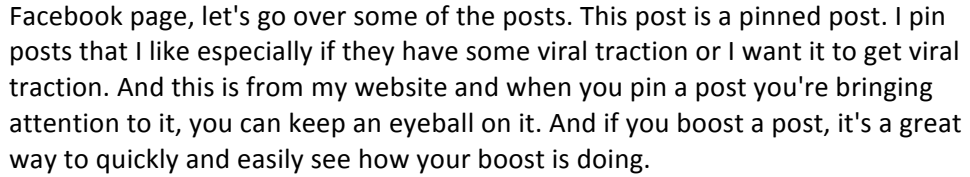

- 19:31 This is from my website, it's about three days old and it has a moderate amount of traction not a lot, 7,000 is okay. Let's scroll down. I just posted this 47 minutes ago, what do you think of this censorship and this is Pinterest is censoring anti-vaccine doctors and pins related vaccine rights. It's true, they're actually deleting accounts. Whenever you ask a question you start getting some answers and that helps create traction, five shares already.
- 20:02 I want you to notice this is not my website, it's Green Med Info. This will help me get more followers to my page by sharing somebody else's website. And hey, it's related material so it's great that I'm helping them out too and maybe they will share my stuff as well. Here's something that I shared an hour ago, I saw this video, it's a new story, a new station out of Sydney saying that, "Better diagnosis is one of the reasons why there's autism and also they're learning something about genetics." And I just say, "It's more fake news out of Australia which it is.
- 20:40 **Share Opposite Opinions and Give Your Commentary**

And the real reason for autism is vaccines and anyone that's been in this movement long enough knows that that's true. I write something real quick and it came from, this was originally in feed and I saw it and I shared it. If you see something that's part of your mission and you want to comment on it, share it to your page because then you'll get traction by doing so.

21:09 Now this is the opposite of what I believe, so then I share my thoughts on it and in one hour it's already reached 2,700 people, it's had 10 shares. I mean I don't care about shares on something like this but I do care about reach and then people have their commentary on it. This is a scheduled post, it's just text, four words but look it shows up big and that's already reached some people.

#### **21:34 Reshare Your Website Content**

Here's my website, Stop Mandatory Vaccination. This was posted by Social Pilot which is a tool that my social media person uses to schedule out posts and it went out two hours ago. This has been posted many, many, many, many times, dozens of times at least in the last two years and it's reached 1,400 people. It's always going to reach new people, it's had 22 shares so don't be afraid to reshare your stuff, do it lots of times it's totally okay.

22:05 Use Text

This is a direct post so I typed this in and posted it directly and it's already got a bunch of comments, it's reached 3,000 people, it's got a couple shares. This is what I want, it creates and generates conversation and traction. Now here's the

post that I did that I created on my personal page and then I shared it to my page, my personal profile to the page and it also has some traction.

- 22:35 Let's look and see which one has better traction, this one has better traction. Sometimes this will have better traction, it just all depends on any kind of number of factors. In my tutorial where I talk about how to earn revenue from your audience, one of the things that I mention is Amazon and having an Amazon affiliate link.
- 22:56 **Share Amazon Affiliate Links** This is an Amazon affiliate link, I have Anna my social media person, she posts one Amazon link every single day from a recommended book or product. And it causes people to go to Amazon and buy a couple products and so A, they're getting good information. I'm not going to recommend anything I don't believe in and B, I make a little bit of money from it. Here is a summit, which I also talk a lot about in my monetization tutorial and here's the Bitly that I also talk about and an image that was posted.
- 23:32 And I had asked Anna to, "Post these for me." and so this is a scheduled post Social Pilot and this is all about getting people to sign up to this summit. And already I have earned \$6,000 from the main launch of this summit so this is the replay that's happening the 29th and 30th which is in a few days from now. I'll make a little bit more money when people sign up for that and watch the replay.
- 23:58 My social media person Anna, knows to look at quite a few different websites that I've given her and I just say, "Find things that are vaccine related and schedule those out." And so what she does is she goes and she looks at the web story, she copies something that they talk about in the story and then she schedules it out and then it gets traction. More people are learning something about vaccines.
- 24:24 **Here's** a meme that Anna found and she put some text with it. Robert F. Kennedy has a website as well so we share his stuff on a very regular basis, it's reached 2,300 people, it's had 16 shares and a couple comments. Here is a story that we ran earlier, I don't know how many times we've shared this already but quite a few times and yet look it's reached 8,000 people already in just 12 hours.
- 24:53 **Share Related Content** These stories, they get traction. Her child regressed into autism and we need to get that out there, so this is my website and all I can say is if you are making stories keep sharing them over and over and over again. Here's a video that I did that I shot and Dr. Markowitz is holding up her book I say, "Buy your book here." and guess what, people go and they buy the book.
- 25:26 And this was a very deliberate video taping, I did the square video very deliberately and if you get advanced in video you can create a square video as

well. Square videos really grab attention by the way, when you use full frame like this.

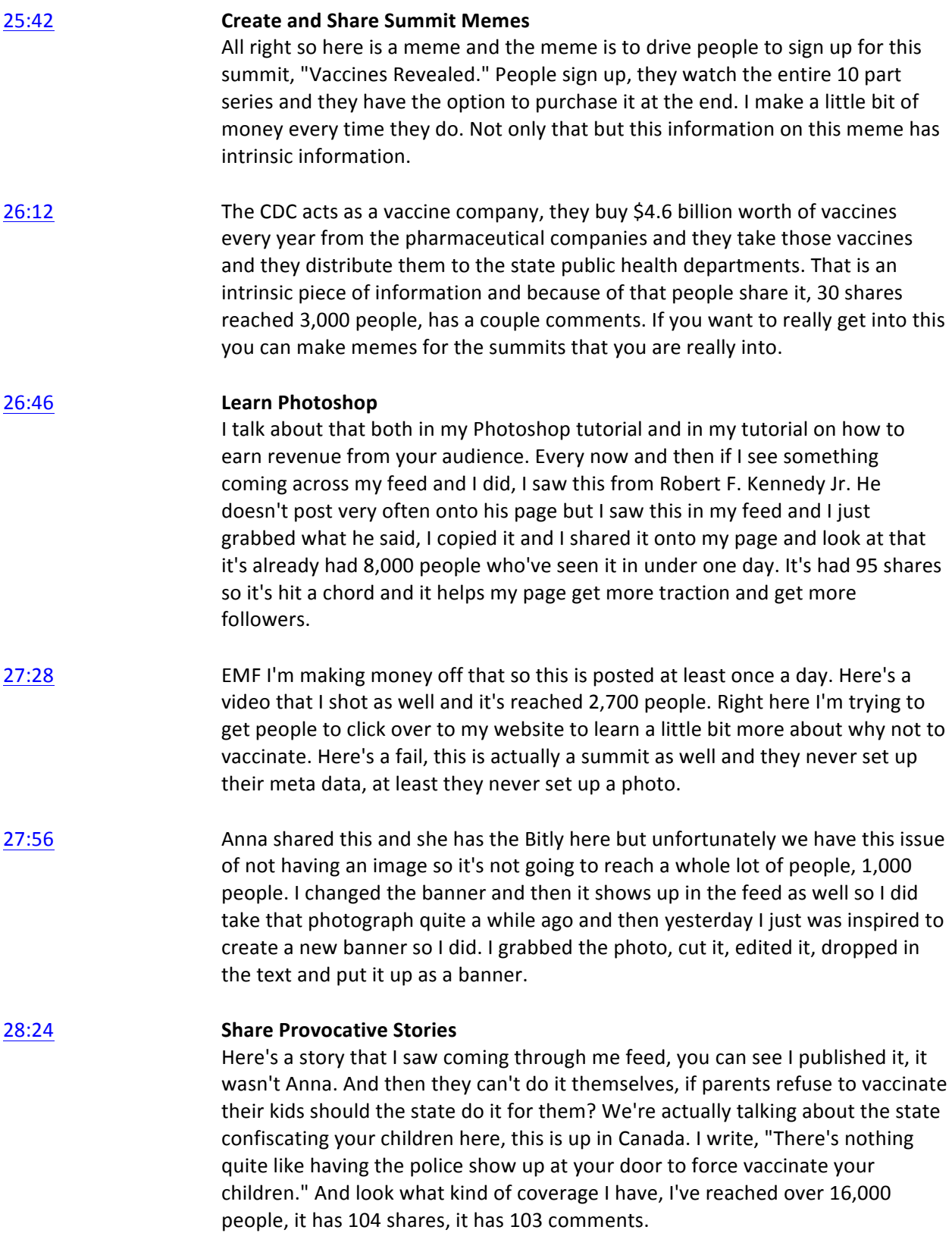

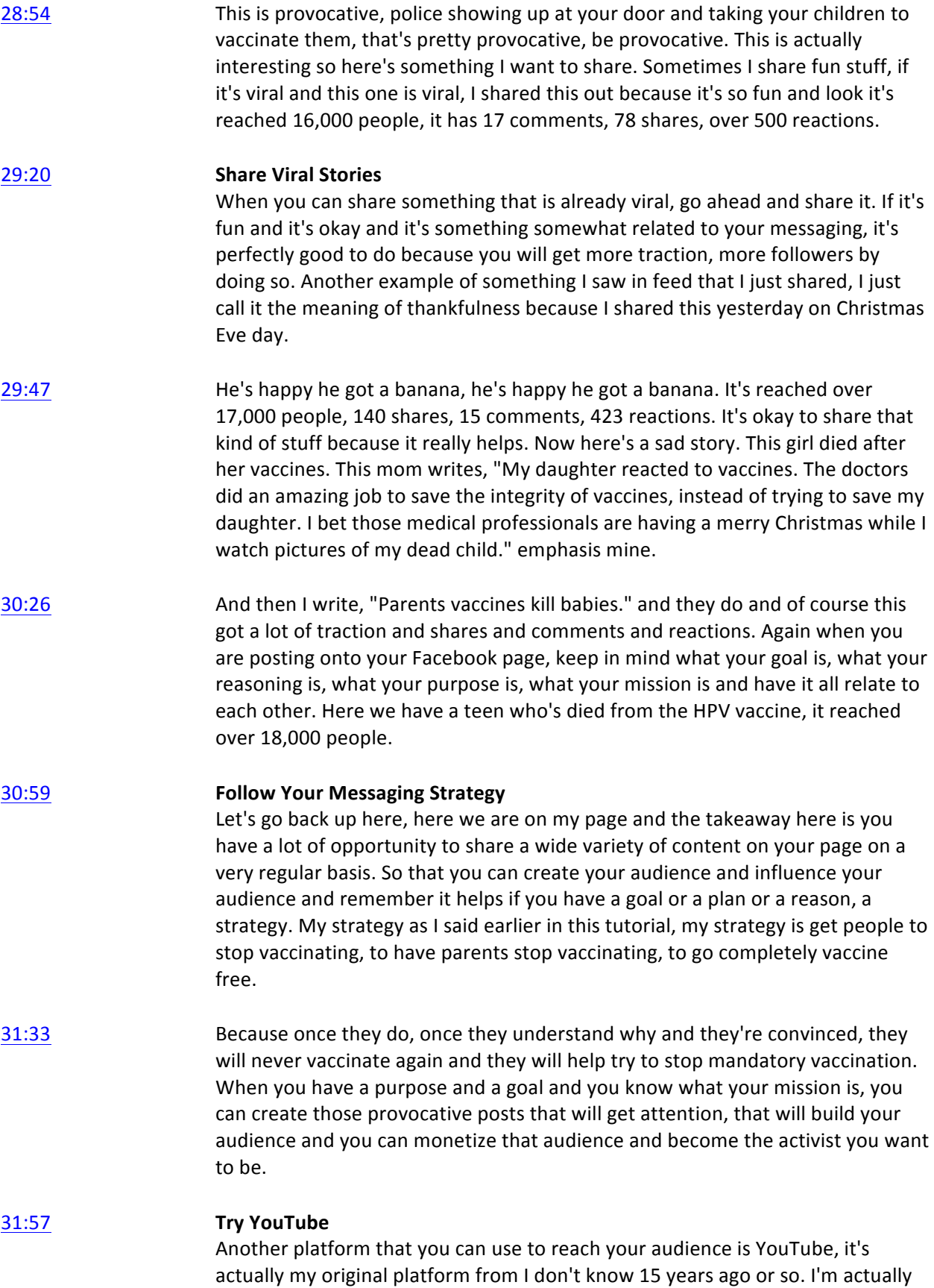

going to move my Word document to my other screen and then I'm going to talk about YouTube with you. Here's my YouTube channel. I see this as a secondary platform right now, I am definitely into Facebook and so I don't do nearly as much on YouTube as I would like, even though I love making videos. Maybe later I will but I'm overwhelmed with so many things that I have to do.

32:34 Nevertheless a YouTube channel is another way of reaching people and if you make videos you definitely want to have a YouTube channel and you want to upload those videos to YouTube and you want to repurpose those videos onto your website like I explained before. And you want to upload those videos to Facebook, to your Facebook page. One thing that you can do is you can create a playlist, I have lots of playlists. This playlist right here is my vaccine, stop mandatory vaccination playlist.

#### **33:08 Write Provocative Titles For YouTube**

Let's click that and let's just find anything here, we'll go to this one right here just because. This one has 18,000 views, I wasn't really paying much attention but one of the first things you wanna do is you want to write a provocative title, that goes for everything. You wanna write a provocative title for social media, for YouTube videos, for your website, everything, always try to be provocative.

- 33:34 The MMR vaccine, autism, gastrointestinal problems and the Lancet Paper by Dr. Andrew Wakefield. Now his name is a charged name in the anti-vaccine movement and everywhere. I mean he's considered the most evil person on the planet when it comes to exposing what's going on with vaccines but then again he's also considered a hero by us. I got his name in here because that's going to grab attention on search engine optimization and YouTube is a search engine.
- 34:08 **Write SEO Titles**

You want to put keyword phrases in your title when you make YouTube videos. And you want to try to create a provocative title so when you have something that shows up on the right hand side here in related videos, that related video title if your video shows up, is provocative enough to get people to click on it. The other thing that you want to do is you want to create custom thumbnails, these are thumbnails, each one of these little images are thumbnails. This is a custom thumbnail because there's text on there.

#### **34:40 Create Custom Thumbnails**

You didn't have cancer. That is a custom thumbnail, I know for a fact because they didn't put that on during the video taping or even during the video itself. That's something that they dropped onto to the custom thumbnail and then they uploaded. And same thing here, some of these are custom thumbnail and so when you can create a custom thumbnail it's definitely worth doing it because then you are in complete control over what shows up here in related videos and also on your search.

35:10 When people search for something, let's say MMR autism just as an example, these are also custom, well that's a custom thumbnail but these are thumbnail

and then mine shows up and probably mine because I'm logged in as my own person. If you are talking to the camera then for you actually say out loud, "Go ahead and share the video, like the video, comment on the video and please subscribe." because that will help people click the like button.

35:48 It will help them comment down here, they may subscribe to your channel, there's usually a subscribe here when it's somebody else's channel and that builds your audience. The algorithms of YouTube says, "If people are liking it, if they're watching it all the way through and if they're making comments it must be an important video so we are going to show it to more people on related videos." At the very end if you ask people to comment, like and share and subscribe, some of them will do that and they will help you out and then that will grow your audience.

#### **36:20 Respond To YouTube Comments**

Another thing to do is to respond to comments, something I do not have much time to do at all because I am so incredibly busy on Facebook. But when you're first starting out responding to comments is what creates social traction on YouTube as well. I did here but I usually look at comments for a couple of days when I first upload a video and then I don't look at them again for a long time. What I really need to do is hire someone to help me with this because it is way to much for me to do now, when I have social media like Facebook that I'm working with as well.

#### **36:53 Prepare Everything Before Video Upload**

One thing I do before I upload a video is I get everything all prepared. I've created the MPEG-4, the actual video but I've also created a Facebook. Here's a Facebook image that can be uploaded to Facebook so I did this in Photoshop, I created this extra text, that's for your Facebook page. This one is the larger one, this is for upload to YouTube so these are the custom thumbnails.

- 37:26 I also set up the title of the YouTube video, the overview, some additional information and the tags that are going to go. I have everything all set up before I ever upload to YouTube so I know exactly what I'm going to be saying and doing once that video is uploaded to YouTube. And then here you see, so look here. This 600 sized thumbnail, that is for Mailchimp. I know it's for Mailchimp because 600 is the 600 pixel width of Mailchimp and so I tag everything with 600 if it's for Mailchimp.
- 38:04 800, this is for my website so I have a web page on my Stop Mandatory Vaccination website that has this image on it, that has this video on it. Which has the transcript on it that I am then able to share out in addition to this being on YouTube. And then I want to show you this, this is a transcript and it's called an SRT file. You're not able to open it but an SRT file is a very specific kind of a file that's created when they're doing a transcription.

#### **38:42 Order SRT Transcriptions From Rev.com**

And then when it's uploaded into Facebook or uploaded into YouTube, it's an

exact precise captioning per split second that people can watch, it's closed captioning is what it is. Here is the text or the transcript of the same thing that I downloaded as well and this is from Rev.com. I just wanna point out how I definitely set everything up and I set it up in a folder first and then I upload to YouTube, I upload to Facebook, I set up my Stop Mandatory Vaccination page so I cane share the video there and everything is all set up.

## 39:25 **Facebook Hates YouTube**

One thing I want you to know about YouTube and Facebook is that Facebook does not like YouTube so sharing a YouTube video into Facebook isn't going to get a lot of social traction. It doesn't even show up all that great, I'll show you. Let's just grab the link, let's go over here to Facebook, I'll drop it in. Let's ask a question, "Does the MMR vaccine cause autism?" Now I'm in my group, not on my page but let's take a look here.

- 40:02 My group, it may do a little bit better on my group than on my page, it's hard to say but the thing about posting stuff in your group is that people share it, you see there's no share icon. But it can educate people that are in the group but notice here it's never going to roll in the feed when people see it come across their feed, it's just gonna look like that.
- 40:25 I've also done some research into this and it does look like Facebook suppresses YouTube at least with a four to one ratio. Facebook shows your YouTube video to a certain segment of your audience, it will show up to four times that amount if you upload it directly to Facebook. Just be aware of that, sharing YouTube videos, yeah, you should do it but do not expect much traction.

### 40:49 **Upload 3X A Week To be A YouTuber**

Finally here we are on the back end of YouTube and what I want you to know is down here is something called created. If you click creators they have an incredibly huge amount of information in here that you can go through and learn how to create a very successful YouTube channel. I've said it in the past I'll say it again, if you want to have a successful YouTube channel what you really need to do is upload at least times a week.

- 41:17 It's just the name of the game, you have to upload on a very regular basis, there's a whole lot more you need to do, which includes your titles and your thumbnails and responding and social engagement and commenting and all of that stuff. But the absolute number one top priority that you got to do is you have to upload at least three times a week.
- 41:40 **If** you want to become a YouTuber and you want YouTube to be your main source of influence and that type of thing. If you're not doing that then still use YouTube but YouTube probably isn't the place where you're going to be making the money and having the influence, it's probably going to Facebook.

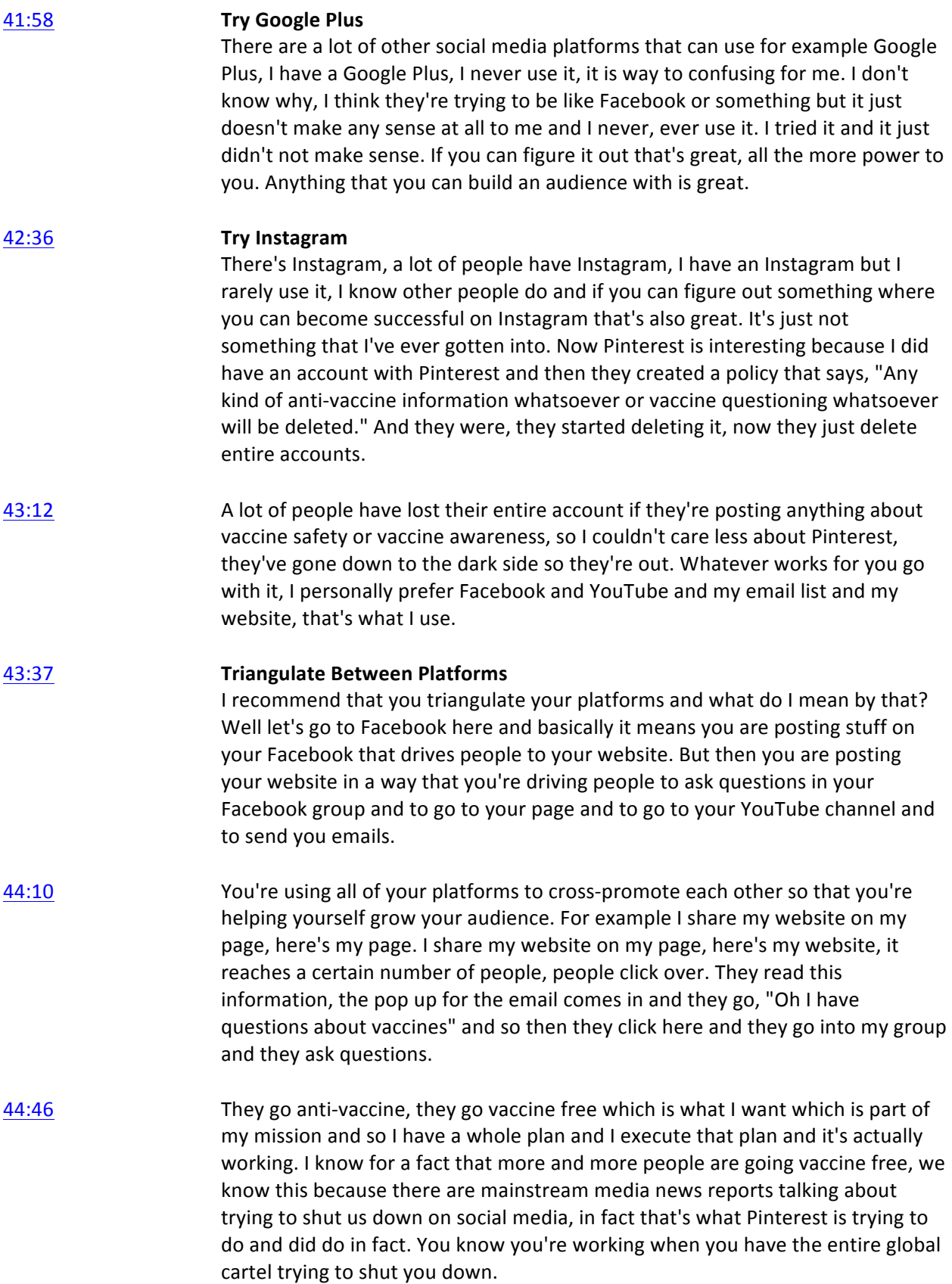

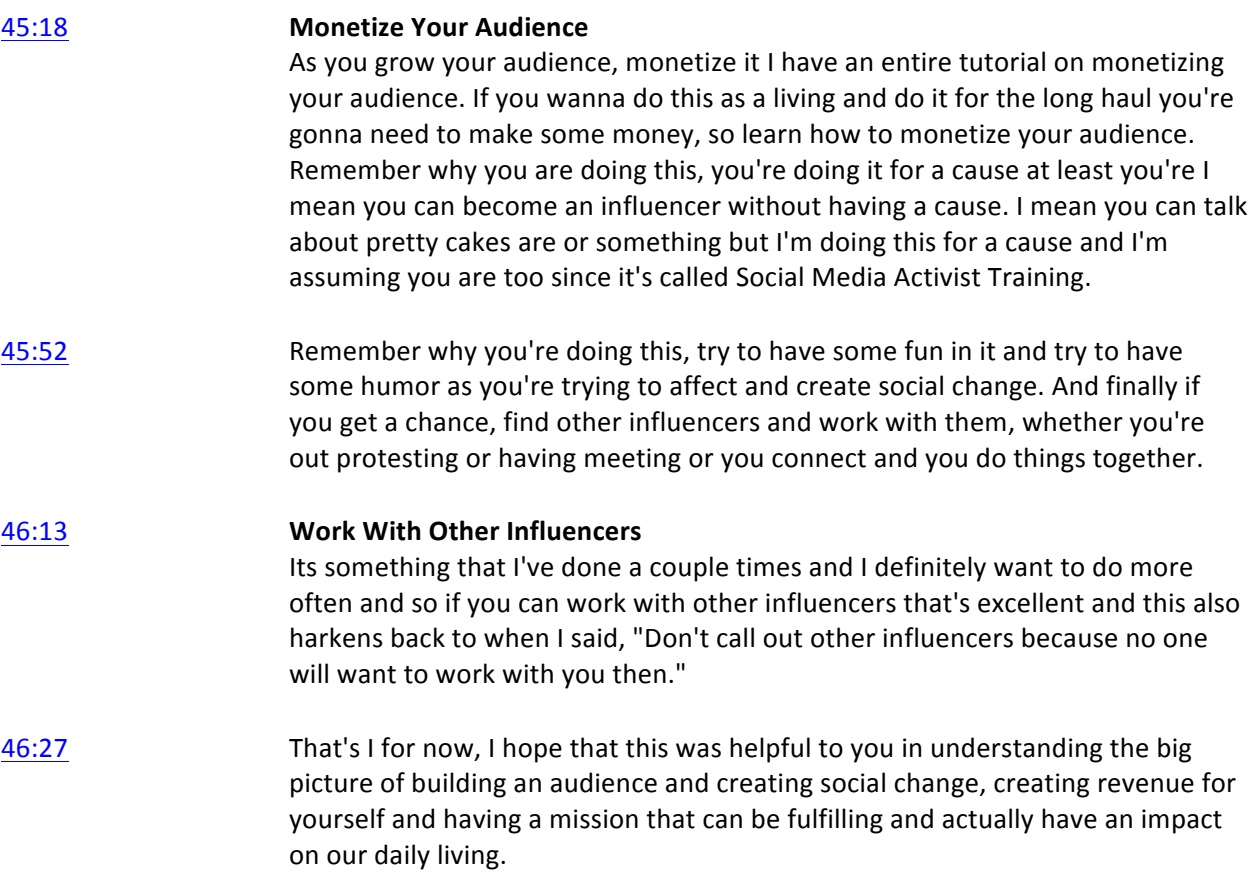